## **Hvordan bruger man nøgletalsvisninger?**

Nøgletalsvisninger er en hurtig og tilgængelig visning af udvalgte tal indenfor et emne, skole eller kommune. Nøgletalsvisninger står altid øverst i Datavarehuset, hvorefter standardrapporter og Excel-rapporter følger nedenunder.

Man skal afgrænse sin søgning i menuerne til højre. Man kan også søge ved at klikke sig rundt på Danmarkskortet.

Man kan vælge flere skoler via Ctrl.-tasten+ klik.

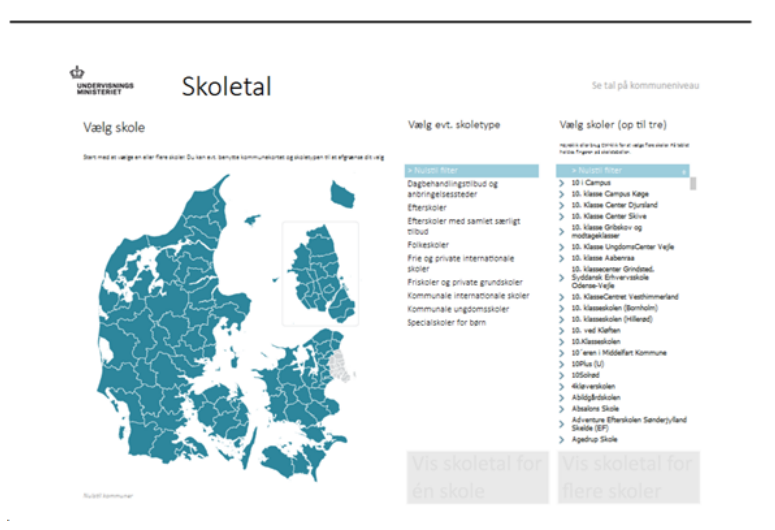

Når man er inde i en nøgletalsvisning får man flere muligheder ved at højreklikke med musen:

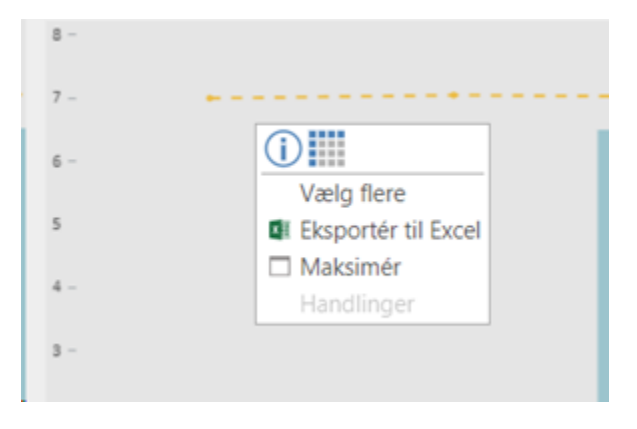